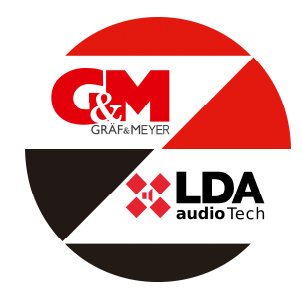

## **Kurzanleitung Automatische Konfiguration der ONE**

- 1. Alle relevanten Verbindungen mit der ONE herstellen (Netzspannung, Batteriemontage, Schnittstelle BMA, Lautsprecher, Ein u. Ausgänge ggf. Pre-Amp. SD-Card (Software Batterieladegerät) einlegen. (siehe Handbuch Seite 3-9)
- 2. Gerät einschalten **→** *PA/VA System<ready>* wird im Display angezeigt, **warten bis akustisches Signal erlischt!**

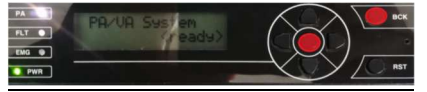

3. Im Menü den Punkt **Konfiguration/System/Autosetup** aufrufen **→**über folgende Route:

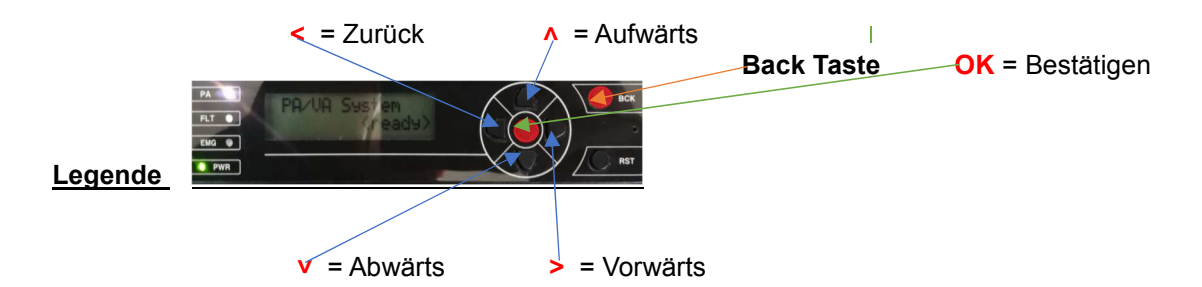

- Taste > drücken bis im Display **Configuration** erscheint und mit OK bestätigen.
- Nun den Login L3 bestätigen mit Taste **∧** bis im Display 0003 erscheint und mit OK bestätigen.
- Taste > drücken bis im Display System erscheint dann mit OK bestätigen.
- Taste > drücken bis im Display **Run Autosetup** erscheint, dann zweimal mit Ok bestätigen.
- Auto Konfiguration startet!!!

Am Ende der Konfiguration wird nach **import messages (OK/Back)** gefragt, wenn **OK** bestätigt, dann bitte **→** *Evakuierungsmeldungen/Nachrichten* importieren. (siehe hierzu Seite 11, Punkt 3.2.8) wenn Text zum späteren Zeitpunkt, dann über **Back** verlassen.

In der Auto Konfiguration werden alle zur Funktion notwendigen Parameter (Standard) eingestellt. (siehe Seite 10-11, Punkt 3.1 bis 3.2.8 )

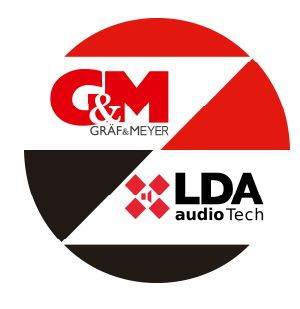

**ONE 500** Artikelnummer: ART01522

## 4. **Bitte auf folgende Punkte in der Auto Konfiguration achten!**

**→** *Zone und Lautsprecherleitungen*, hier kann es zu falscher Konfiguration kommen, evtl. Einsatz eines End-of-Line-Terminal (siehe hierzu Seite 10, Punkt 3.2.2)

**→** *Schnittstelle zur Brandmeldezentrale* Zonenüberwachung Ja/Nein kann definiert werden. (Siehe hierzu Seite 11, Punkt 3.2.3)

**→***ACSI Geräte* Angeschlossene ACSI Geräte (VAP oder MPS) werden konfiguriert, d.h. das trennen dieser löst noch abgeschlossener Installation ein Fehler aus. **Bitte beachten!**

## 5. **Datum/Uhrzeit:** Einstellen, bzw. prüfen auf Aktualität

- Taste **˃** drücken bis im Display **Configuration** erscheint und mit **OK** bestätigen.
- Nun den Login L3 bestätigen, mit Taste <u>∧ bis im Display 0003 erscheint und mit OK</u> bestätigen. Achtung! Sollte Code 0003 noch aktiviert sein mit **OK** bestätigen.
- Taste > drücken bis im Display **System** erscheint dann mit OK bestätigen.
- Taste > drücken bis im Display **Date/Time** erscheint, dann zweimal mit Ok bestätigen.
- Mit Tasten >v∧< Datum einstellen und mit OK bestätigen, dann Taste > drücken im Display erscheint **Time**, mit **OK** bestätigen und dann mit den Tasten **˃˅˄˂** Uhrzeit einstellen und mit **OK** bestätigen. Zum Verlassen so oft **Back**-Taste drücken bis im Display **PA/VA System<ready>** erscheint.
- 6. **Aktivierung Autoreset:** ( Über BMA steht kein Reset-Kontakt bereit)
	- Taste **˃** drücken bis im Display **Configuration** erscheint und mit **OK** bestätigen.
	- Nun den Login L3 bestätigen mit Taste **∧** bis im Display 0003 erscheint und mit OK bestätigen. Achtung! Sollte Code 0003 noch aktiviert sein mit **OK** bestätigen.
	- Taste > drücken bis im Display **ECI** erscheint dann mit OK bestätigen.
	- Taste > drücken bis im Display **ECI Auto-rest** erscheint und mit OK bestätigen.
	- Mit Taste **^** die Funktion ON einstellen und mit OK bestätigen. Zum Verlassen so oft **Back**-Taste drücken bis im Display **PA/VA System<ready>** erscheint.
- 7. Das System ist jetzt betriebsbereit, Änderungswünsche bzw. Anpassungen können unter dem Punkt *Manuelle Konfiguration* ab Seite 12, Punkt 3.3 bis Seite 16, Punkt 3.4 vorgenommen werden.